## STC-CMB2MCL/STC-CMB4MCL

### 接続可能な画像処理装置・画像入力ボード

FVC07CLMF

サポートする機能

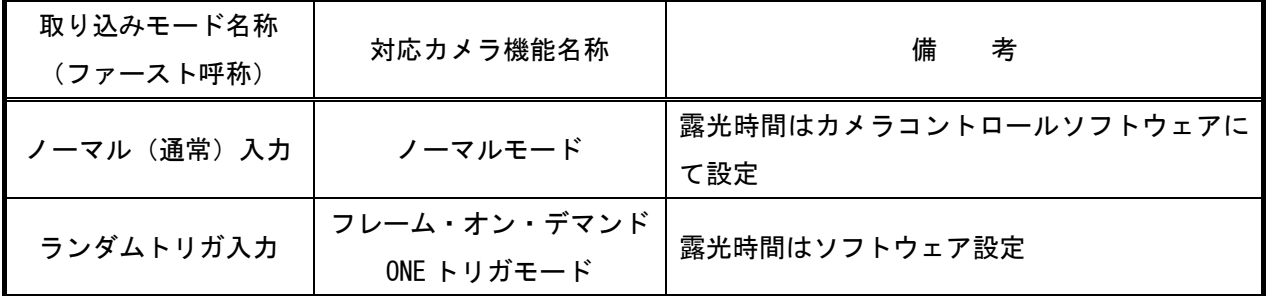

各モード共通の設定

 カメラメーカーの提供するカメラコントロールソフトウェアを使用するか、弊社ライブラリ製品に用意された 通信用 API 等を使用して設定を行う必要があります。

以下、メーカー提供のコントロールソフトウェア、"CLCtrl2 V1.04"を使用した場合の設定を示します。

通信ポートの設定は ボーレート自動判別とします。COM ポート番号はボードの設定に合わせてください。

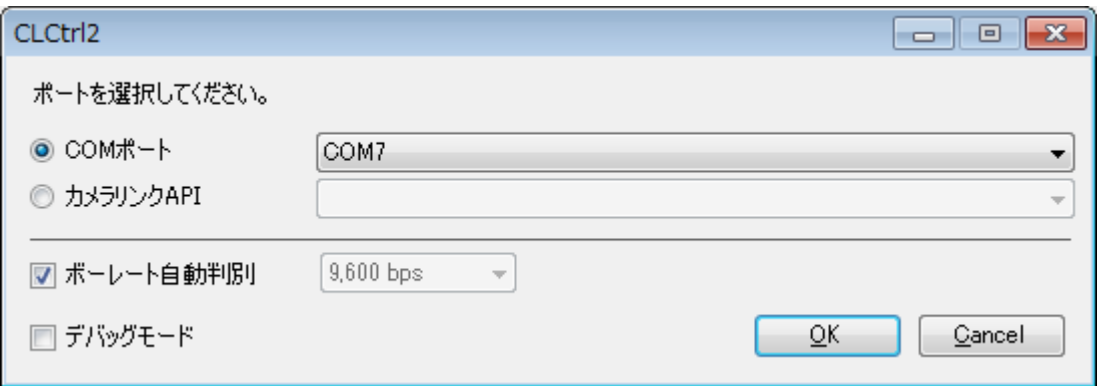

#### カメラ設定説明書 R-002886

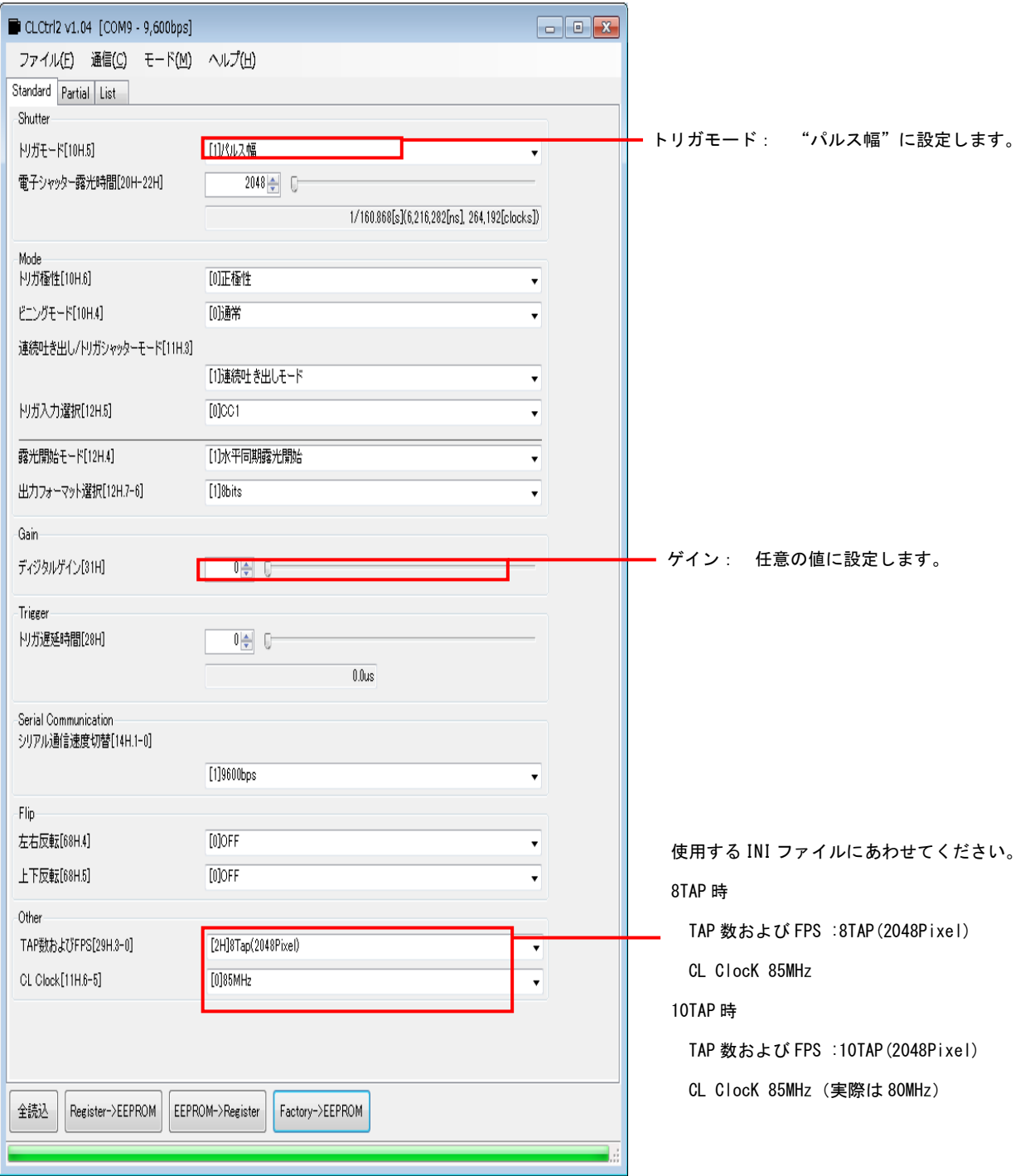

# 取込みモードに依存する設定

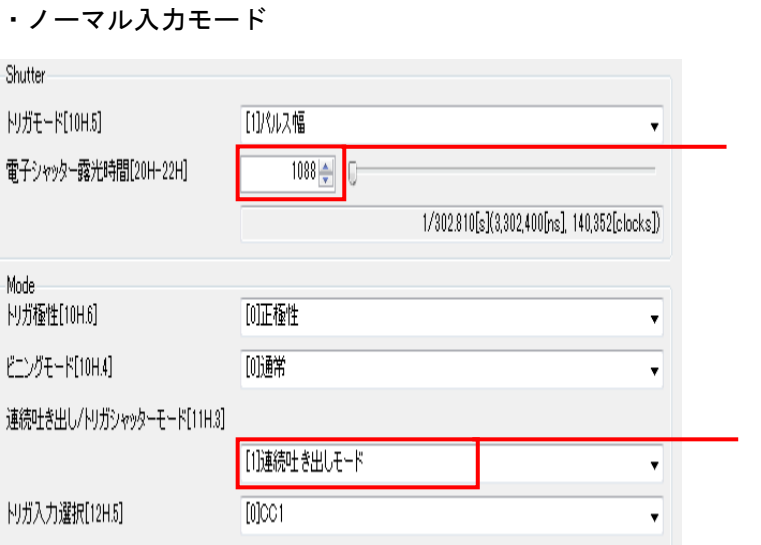

連続吐き出し/トリガシャッターモード: "連続吐き出しモード"に設定します。

電子シャッター露光時間: 任意の値に設定します。

#### ・ランダムトリガ入力モード

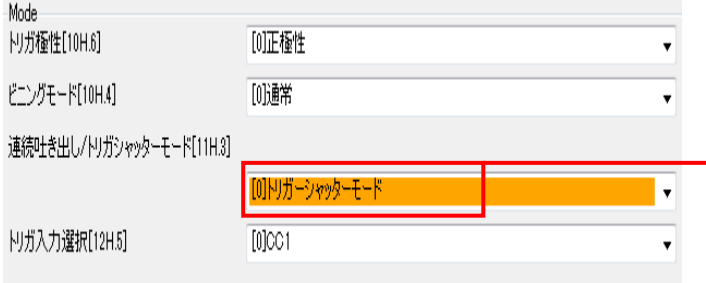

連続吐き出し/トリガシャッターモード: "トリガシャッターモード"に設定します。

### 留意事項

- 設定指示のない項目は、デフォルトで使用できます。
- カメラによってデフォルト値は異なります。

詳細な設定方法およびカメラ仕様につきましては、センサーテクノロジー株式会社様より提供される 「製品仕様書」及び「ユーザーズガイド」を参照してください。